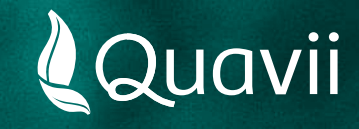

## **Banca Movil Scotiabank 01.** Instructivo para el pago del servicio de gas natural

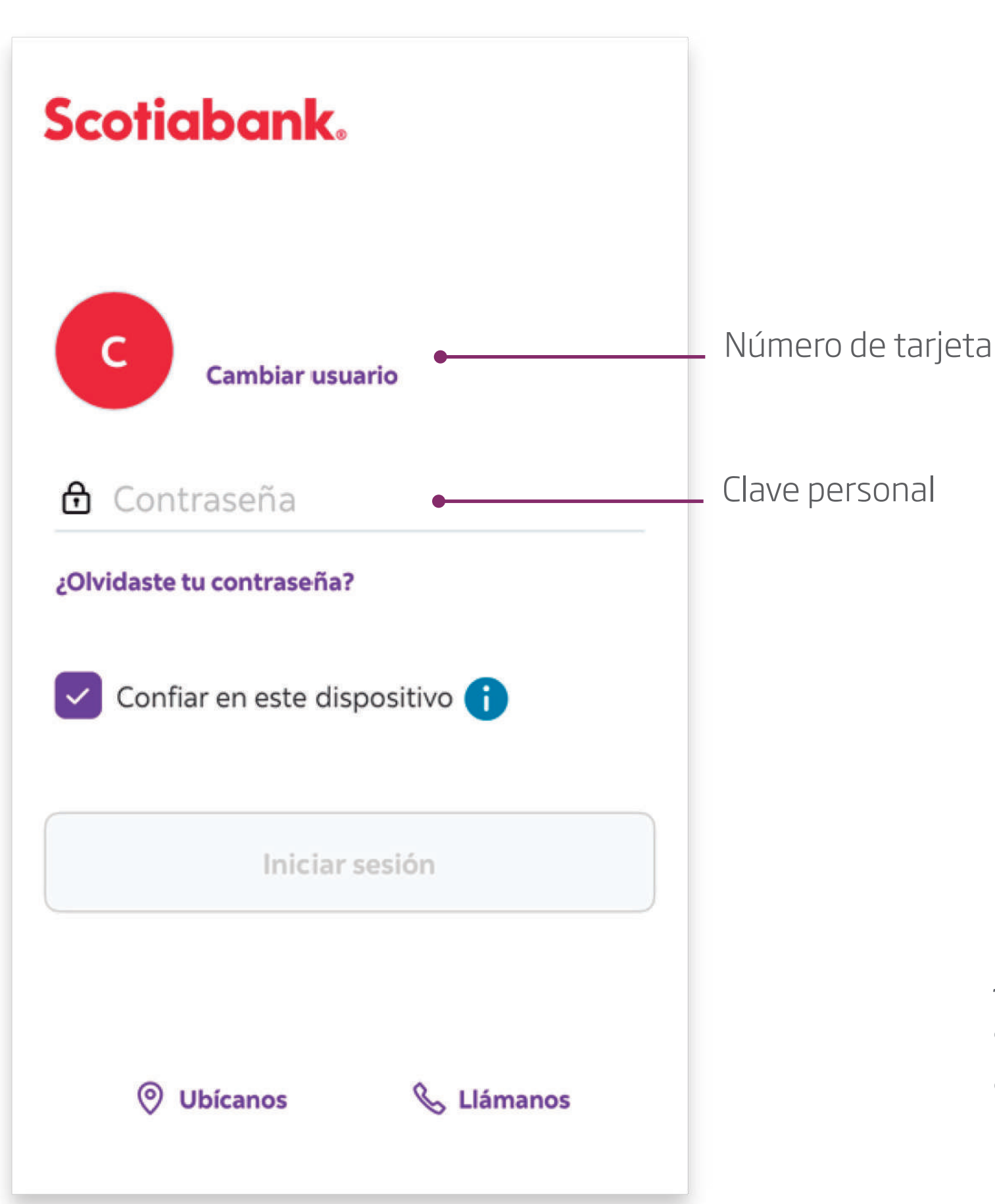

*Desde tu celular, ingresa tu clave personal para ingresar a la Banca Móvil Scotiabank.*

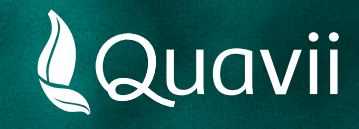

## **Banca Movil Scotiabank** Instructivo para el pago del servicio de gas natural **02.**

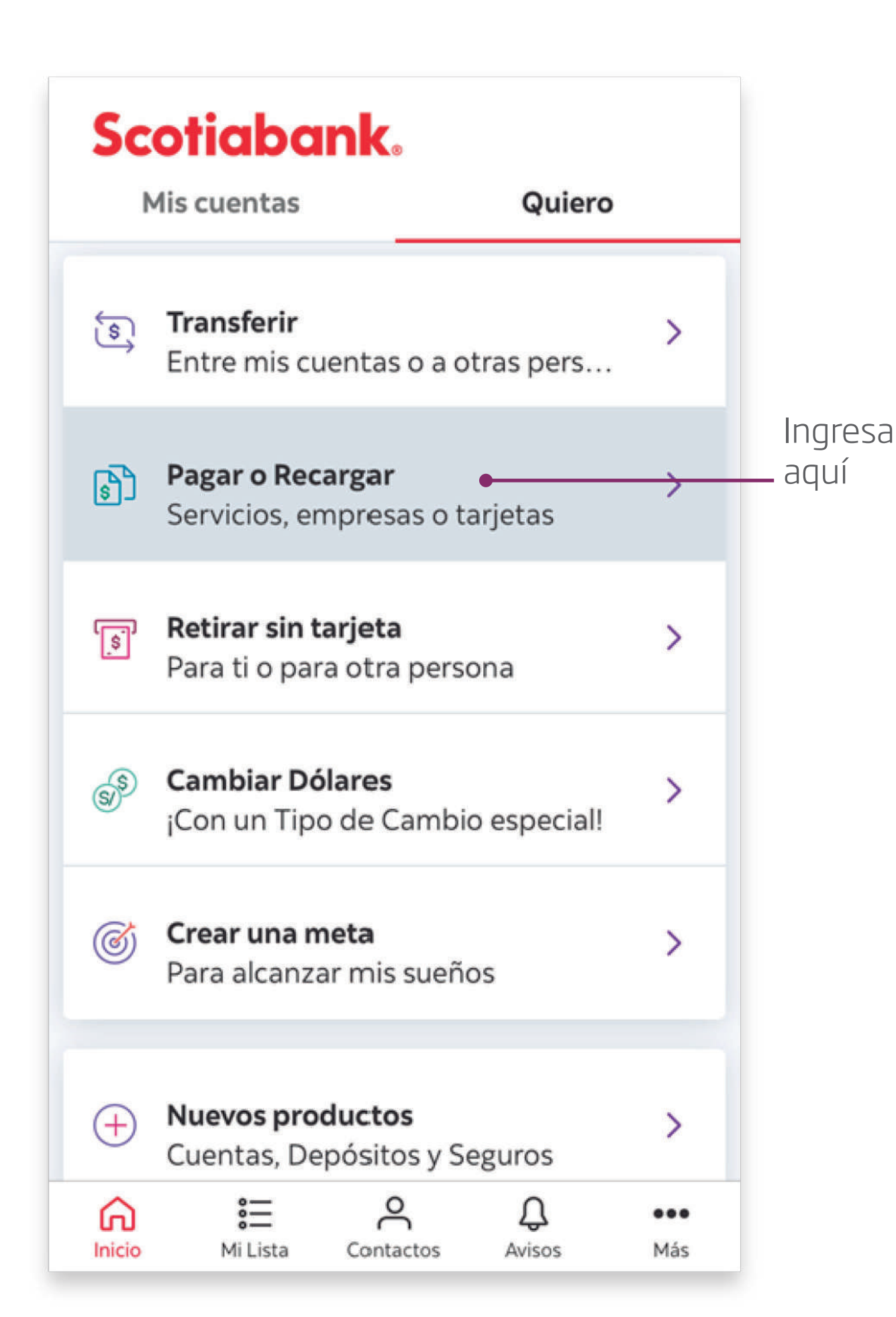

*Seleccionar la opción: Pagar y recargas.*

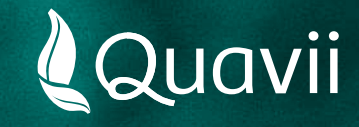

## **Banca Movil Scotiabank** Instructivo para el pago del servicio de gas natural **03.**

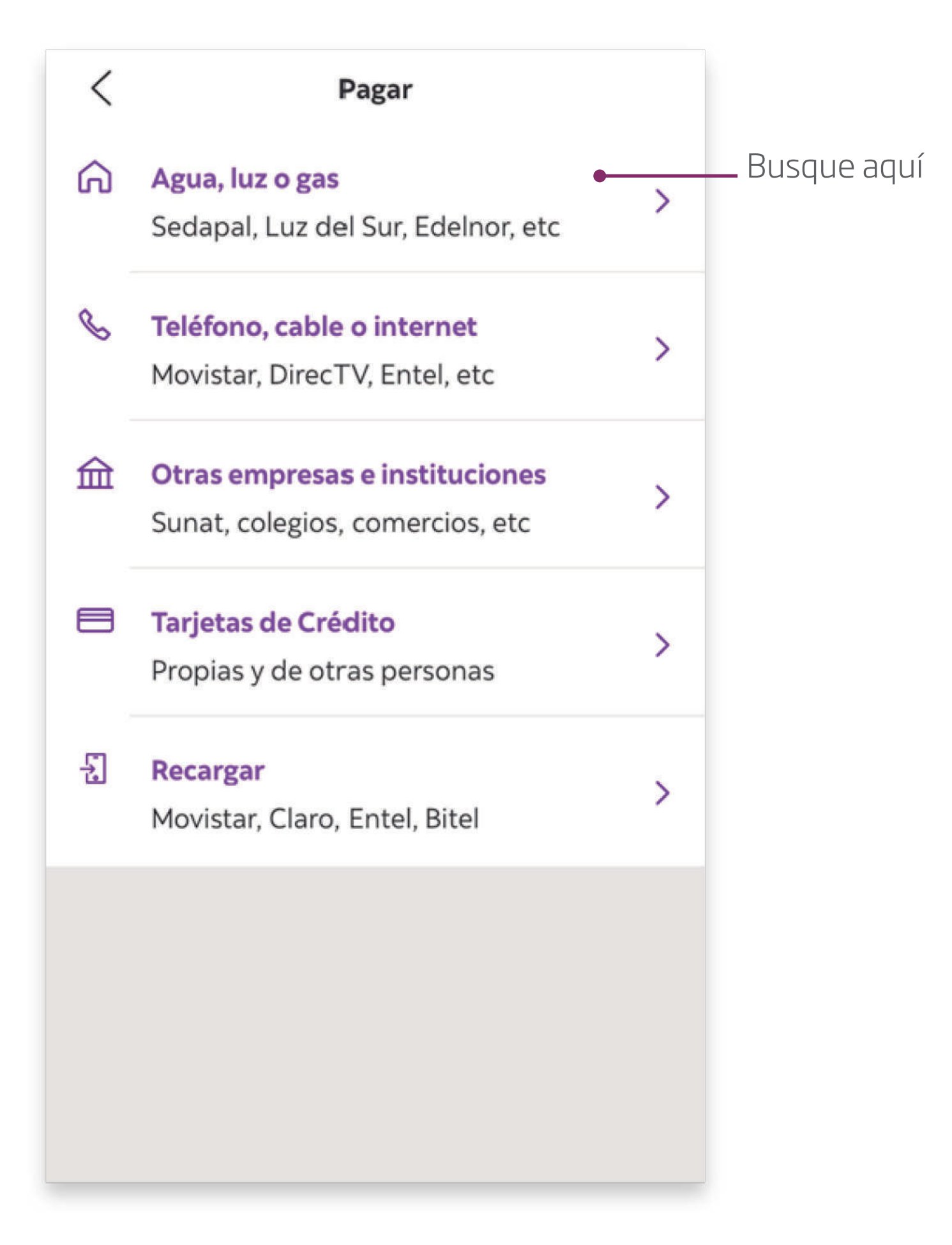

*Seleccionar la opción: Agua, luz o gas.*

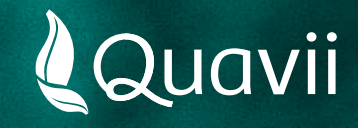

#### **Banca Movil Scotiabank** Instructivo para el pago del servicio de gas natural **04.**

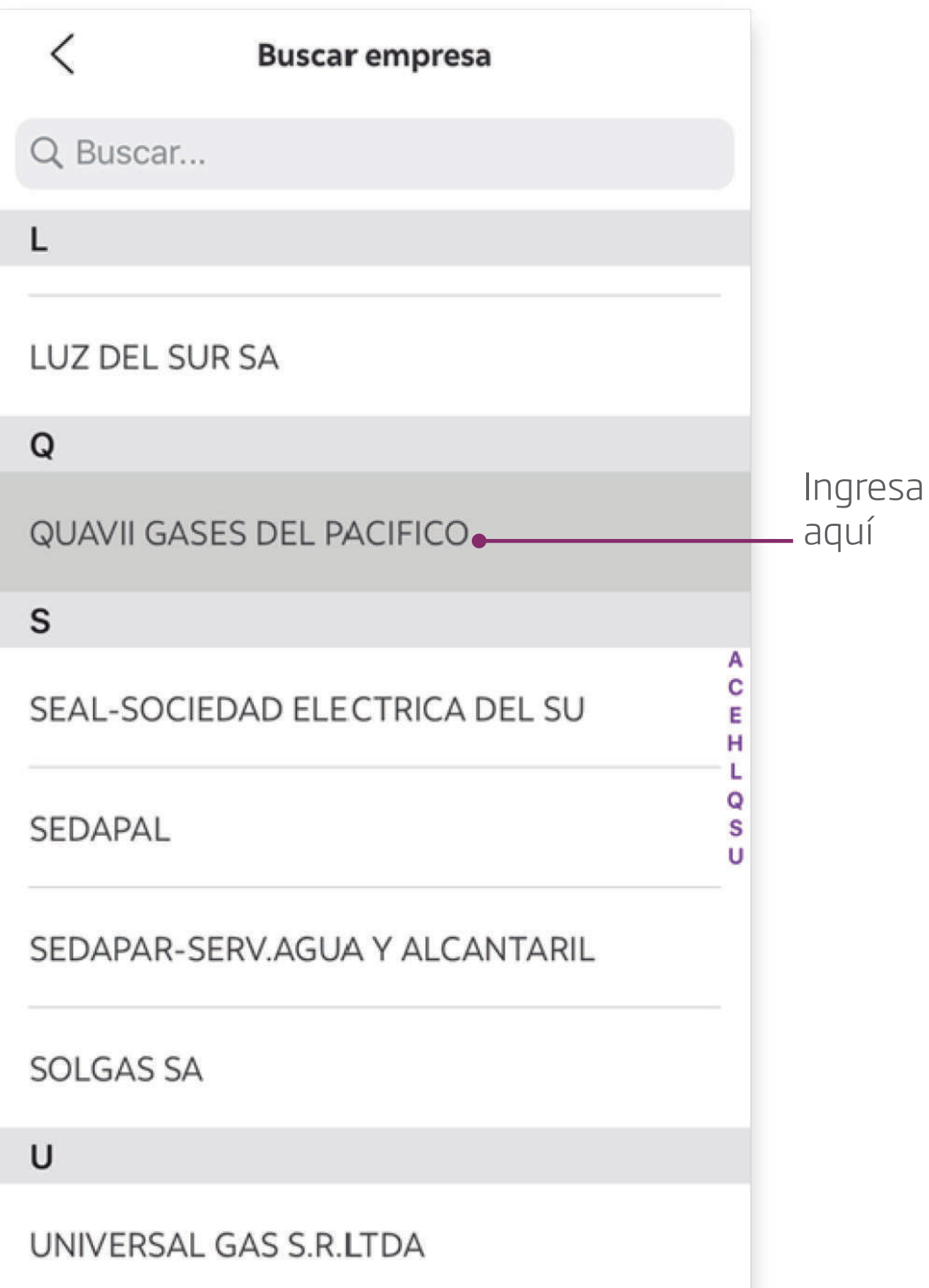

*Busca por nombre: QUAVII GASES DEL PACÍFICO*

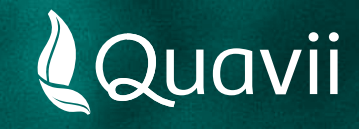

#### **Banca Movil Scotiabank** Instructivo para el pago del servicio de gas natural **05.**

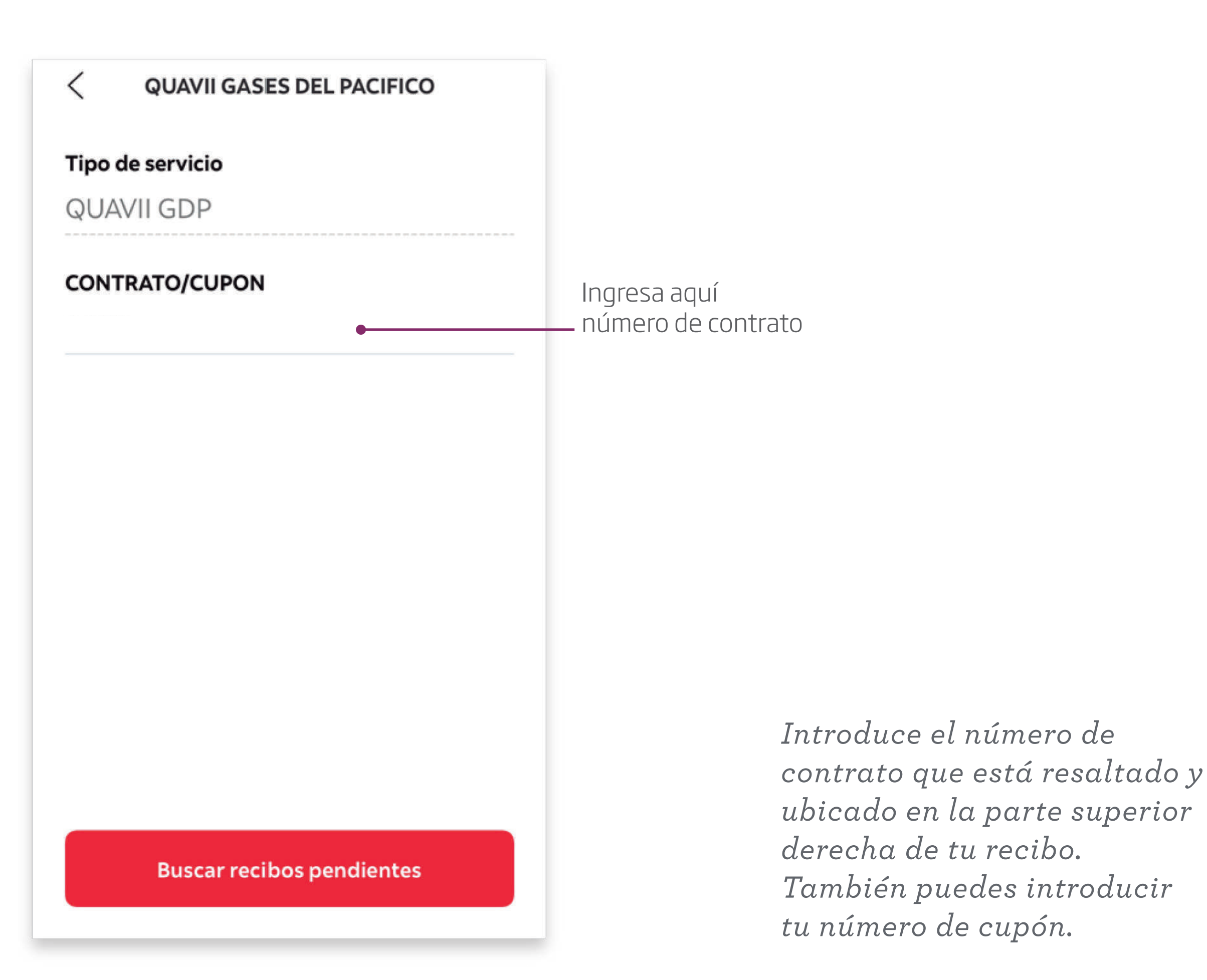

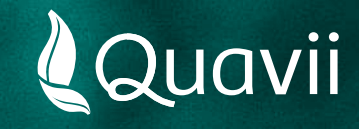

# **Banca Movil Scotiabank** Instructivo para el pago del servicio de gas natural **06.**

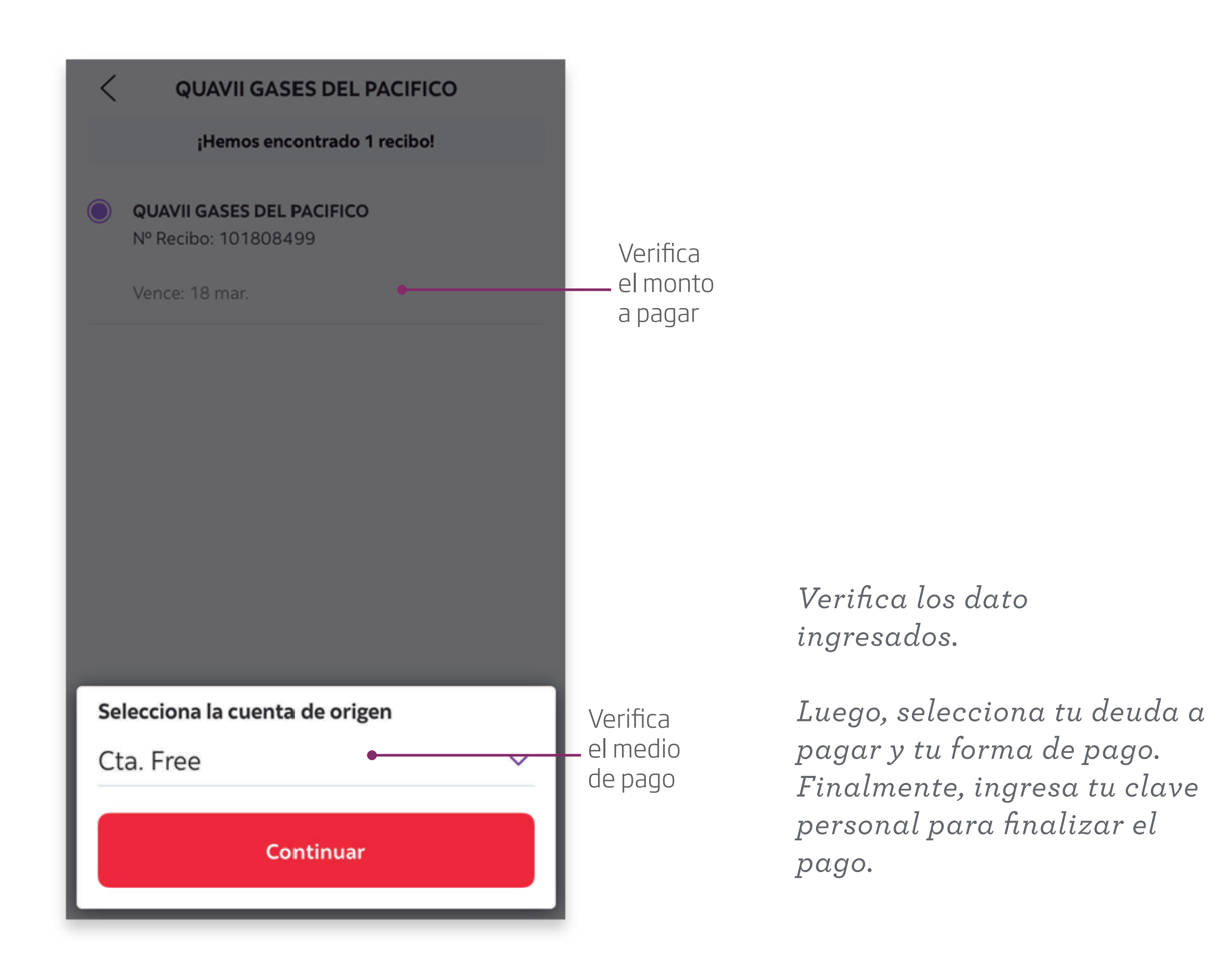